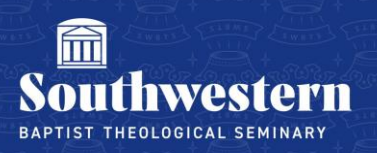

## **How to Find Class Zoom Links**

1. Go to zoom.us and sign in to your Zoom account. The email address should be your faculty swbts email.

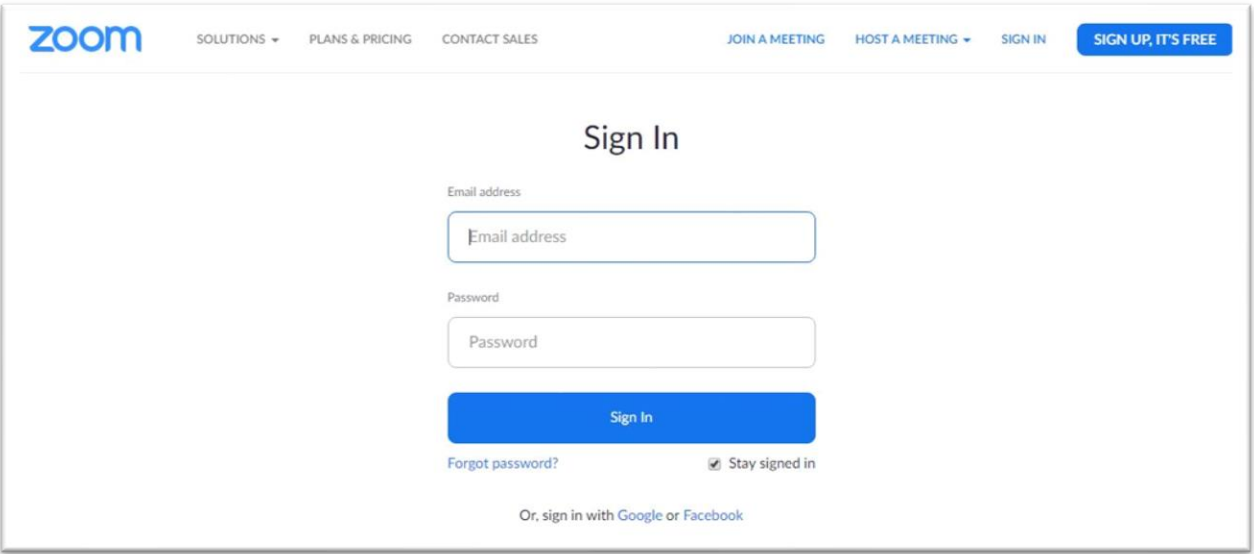

2. Your courses should be listed under "Upcoming Meetings"

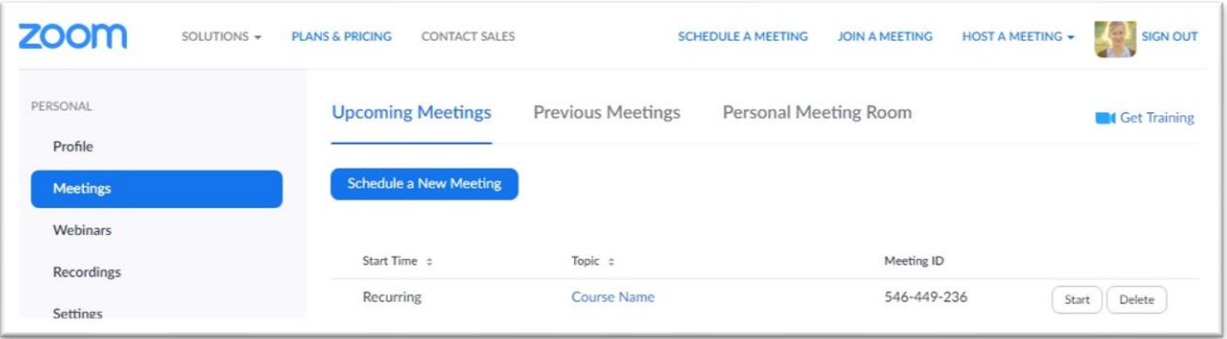

3. Click on the course that you would like to find the Zoom link. Next to "Join URL:" it will show the link for the meeting. You can copy this link and share it with your students.

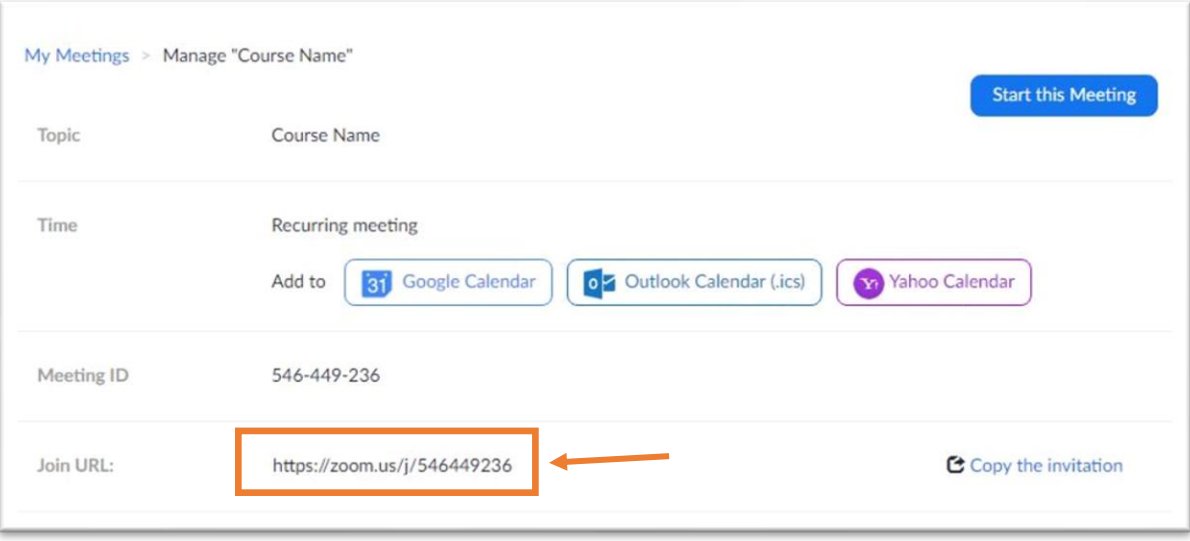

Need further assistance? Contact Campus Technology at (817) 921-8555 or campustechnology@swbts.edu